# Corporate Netbank Data security instructions

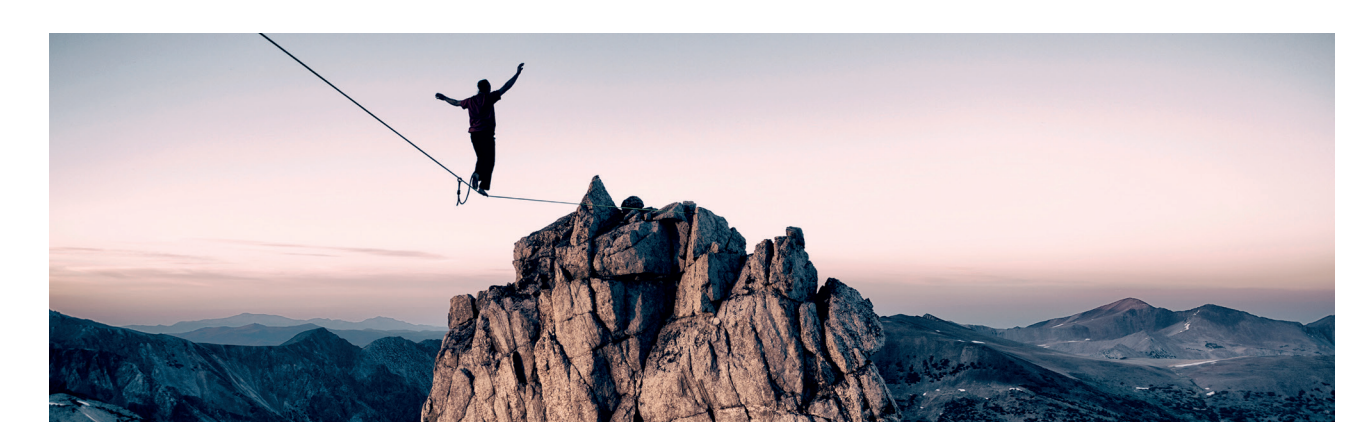

# **User authentication**

The user's identity towards Corporate Netbank is verifed by logging on using:

- Nordea Codes app
- card reader without cable
- card reader with cable

The mobile device or the chip card must never be handed over to any other user. Logon information is personal and the logon information should only be entered when you are in a secure session to Nordea Corporate Netbank.

Look for a padlock in the lower bar of the browser screen or to the right of the address bar in the browser. The padlock confrms that the browser has an encrypted tunnel to Nordea. To be completely sure that the tunnel goes to Nordea, click on the padlock and you should see the screen below (Fig. 1).

Fig.1

The exact look of this screen may vary between diferent browsers and browser versions.

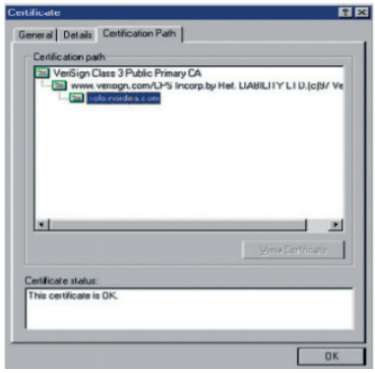

# **Secure data transport via the internet**

Due to the encrypted tunnel (SSL encryption) data can neither be seen nor manipulated by any unauthorised party when transferred between your browser and Nordea.

# **Antivirus program**

Virus and other malicious software are a concrete threat to all PC users today. Virus may come from e-mails, downloaded while you are on the internet or via USB memory sticks/other removable media. There are fake programs in the market so ensure that you always run an acknowledged antivirus program on your PC. Make sure the antivirus program contains the latest virus signature fles.

If a virus attack is detected, immediately contact the persons in your company responsible for IT or IT security and avoid using the PC until the virus has been removed.

#### **Internet browsers**

Your browser and its configuration have a strong influence on your PC security. While you are on the internet your browser may accept to run external programs, but it should not be done indiscriminately.

You are advised to:

• use the latest version of your Internet browser

• confgure the browser so you are requested

to accept transfer of programs from the PC to the internet or vice versa

- only download fles from vendors that you can trust in terms of security
- only accept ActiveX controls (for IE11) and other executables from trustworthy vendors or do not import programs at all

• use the browser's standard security confguration as a minimum.

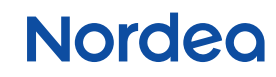

# **Firewall**

You should always have frewall protection against insecure networks. If your PC is connected to the company's local network, a frewall usually exists between this local network and the internet. The frewall prevents unauthorised access to the local network from the internet. If you do not have frewall protection and you use a stand-alone PC, we recommend that you install a personal firewall on your PC and ensure only necessary traffic is allowed.

To get access to Nordea Corporate Netbank open the protocol HTTPS on port 443 in the frewall. A high security level is obtained by only opening for traffic OUT through the port in the frewall and for example only to Nordea's URL address: <https://solo.nordea.com/nsc/engine>.

#### **Report suspicious activities**

If you experience abnormal Netbank behaviour (e.g. delayed logon process or pop-up windows) or suspect your Netbank session security in general, contact your administrator or Nordea immediately.

# **Blocking access to Corporate Netbank**

If you suspect that your PIN code or mobile device has been exposed, then immediately delete your mobile device in 'my profle' or contact your administrator or local Support. If you suspect that your card is being misused, then the card must be blocked immediately. Contact your administrator or local Support.

For further information please contact your Nordea Cash Management Representative. 2 (2)

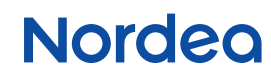